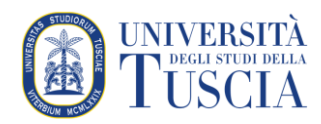

# Le condizioni di accesso

#### Premessa

All'interno del proprio corso è possibile vincolare l'accesso ad interi argomenti o a singole attività o risorse agli utenti che soddisfano determinati criteri. La risorsa, l'attività o il gruppo di risorse e attività inserite in un argomento diventano accessibili se lo studente soddisfa la condizionalità di appartenenza a determinati criteri (aver svolto attività propedeutiche a quella in oggetto, appartenere ad un gruppo di utenti, accedere alla risorsa/attività/argomento nel periodo di tempo in cui è disponibile…).

Tutti i criteri possono anche essere combinati tra loro.

Grazie alle condizioni di accesso è possibile creare dei veri e propri percorsi di apprendimento in cui, per poter procedere nel corso, è necessario aver già acquisito competenze precedenti. Possono essere usate anche per rendere disponibili ulteriori materiali a chi dovesse manifestare difficoltà durante il corso.

**È bene prestare attenzione alla creazione dei vincoli: si potrebbero creare dei requisiti incrociati che bloccano lo studente.**

#### Impostare i criteri di accesso

- 1. Raggiungere il corso per il quale si vuole gestire il completamento dell'attività
- 2. Cliccare sul pulsante verde **Attiva modifica** in alto a destra

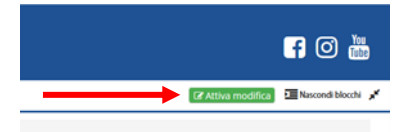

- 3. Identificare l'argomento, l'attività o la risorsa per cui si vuole attivare l'accesso condizionato
- 4. Cliccare su **Modifica** sulla destra
- 5. Cliccare su **Impostazioni Didattica on line**
- 6. Scorrere fino alla sezione **Condizioni per l'accesso**
- 7. La sezione presenterà i criteri impostati al momento

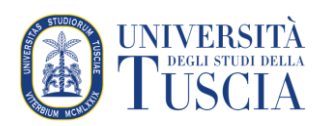

#### 8. Cliccare su **Aggiungi criterio…**

Condizioni per l'accesso

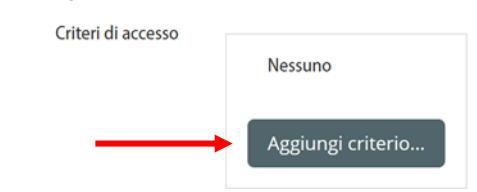

### I criteri di accesso

I criteri di accesso sono diversi: alcuni sono universali per tutti gli studenti (data) altri sono legati ad una condizione dello studente nel corso nel corso (completamento attività, valutazione, gruppo, raggruppamento) altri ancora sono legati a specifiche caratteristiche dell'utente (profilo utente). Tutti questi criteri possono essere combinati tra loro per creare regole di accesso più articolate. Per aggiungere un criterio occorre cliccare sul pulsante corrispondente.

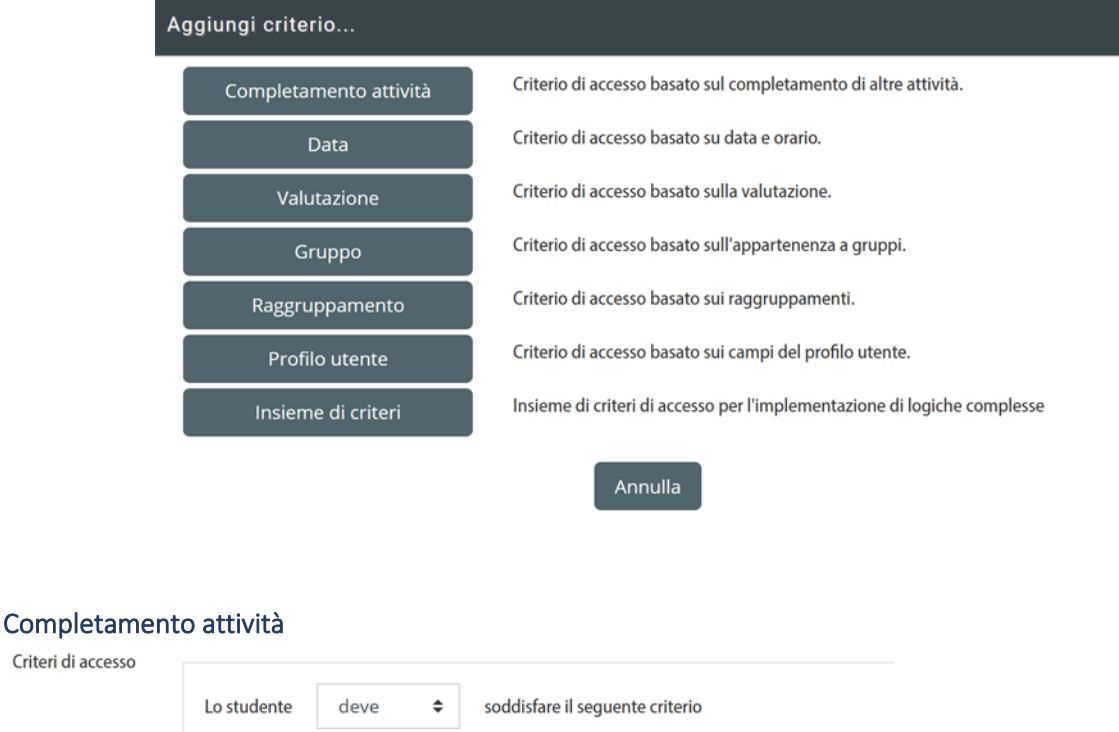

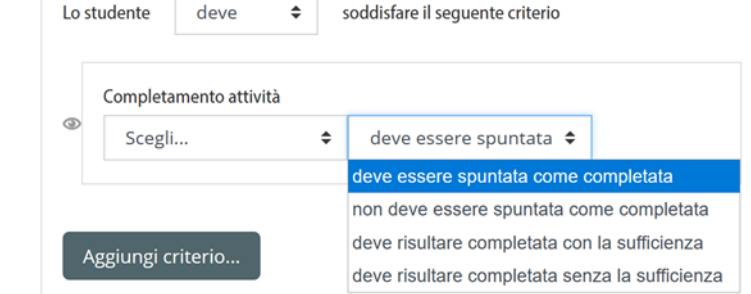

In questo criterio è necessario impostare:

- a) l'attività o la risorsa del corso che farà da discriminante (primo menu a tendina)
- b) lo stato dell'elemento selezionato (completato, non completato, con sufficienza, senza sufficienza)

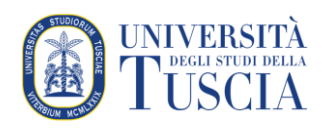

#### Data

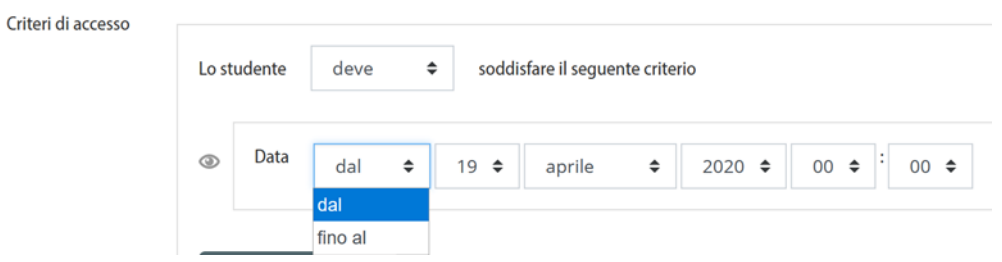

In questo criterio è necessario impostare:

- a) il tipo di limite (inizio o fine del periodo)
- b) la data (giorno, mese anno)
- c) l'ora (ore e minuti)

Per definire un periodo in cui una risorsa è disponibile è possibile inserire due volte il criterio *Data* o creare un criterio specifico.

#### Valutazione

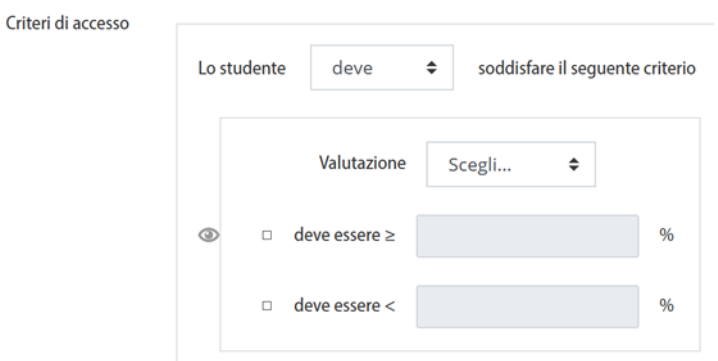

In questo criterio è necessario impostare:

- a) l'attività in cui conseguire una valutazione (primo menu a tendina, è possibile selezionare anche la valutazione totale del corso)
- b) il limite minimo della valutazione (opzionale, espressa in percentuale)
- c) il limite massimo della valutazione (opzionale, espressa in percentuale)

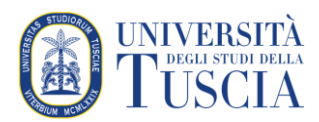

#### Gruppo / Raggruppamento

#### Criteri di accesso

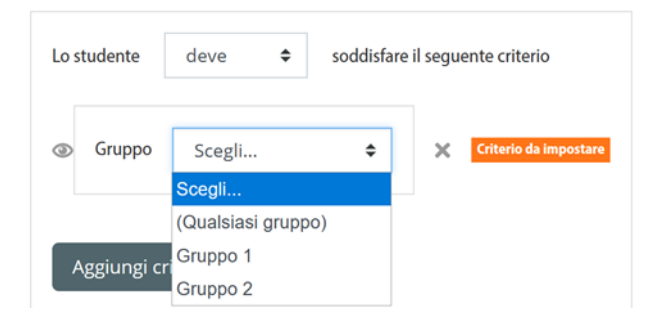

In questi criteri è necessario scegliere il gruppo o il raggruppamento a cui deve appartenere lo studente.

#### Campo profilo utente

Criteri

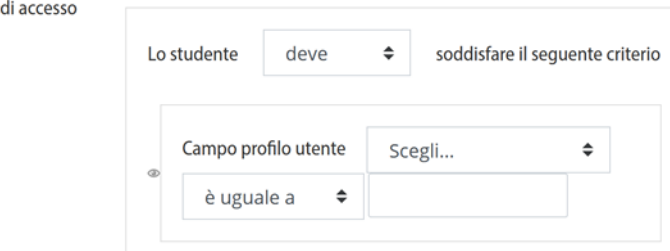

In questo criterio è necessario impostare:

- a) il campo del profilo utente che fungerà da discriminante (primo menu a tendina, i campi mostrati sono quelli disponibili ma per alcuni di non si può avere la certezza che siano compilati)
- b) il tipo di confronto (secondo menu a tendina, può assumere valori "uguale a/contiene/non contiene/inizia con/termina con/è vuoto/non è vuoto")
- c) il valore (il testo che fa da discriminante)

#### Insieme di criteri

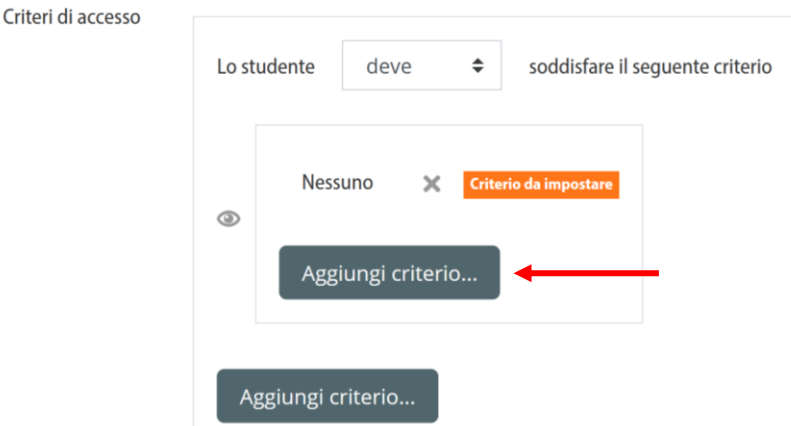

Rappresenta la possibilità di racchiudere in un unico "macro criterio" un insieme di criteri (tutti quelli elencati sopra). Per impostarlo basta cliccare su **Aggiungi criterio…**

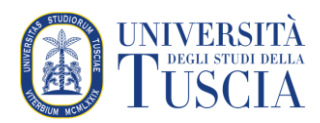

# Gestione di più criteri

Condizioni per l'accesso

Criteri di accesso

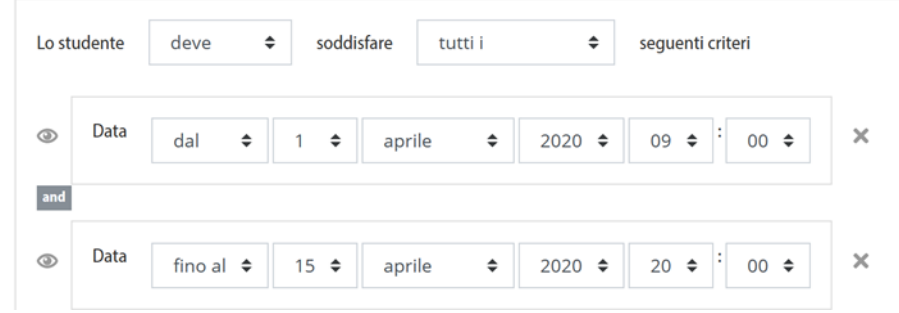

Quando si inseriscono più criteri è possibile definirne l'uso inclusivo o esclusivo ed il rapporto tra di loro.

L'**uso** è determinato dal primo menu a tendina e può assumere valore "deve/non deve".

Il **rapporto** tra loro è determinato dal secondo menu a tendina e può assumere valore tutti i seguenti criteri/almeno uno dei seguenti criteri.

Sulla sinistra è possibile specificare l'aspetto che la risorsa o l'attività avrà per l'utente che non rientra nei criteri di accesso.

L'icona indica che sarà comunque visibile anche se non fruibile mentre l'icona indica che sarà completamente invisibile per chi non ha i requisiti d'accesso.

È possibile eliminare un criterio cliccando sull'icona a destra $\mathbb X$ .

## Salvataggio

Scorrere nella pagina e cliccare su **Salva e torna al corso**

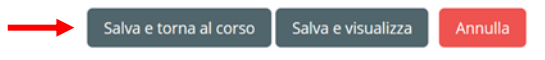